# REXGEAR **Your Power Solution Expert**

# **87330 High Precision Three-Phase Power Meter Programming Manual (V1.0)**

# **Table of Contents**

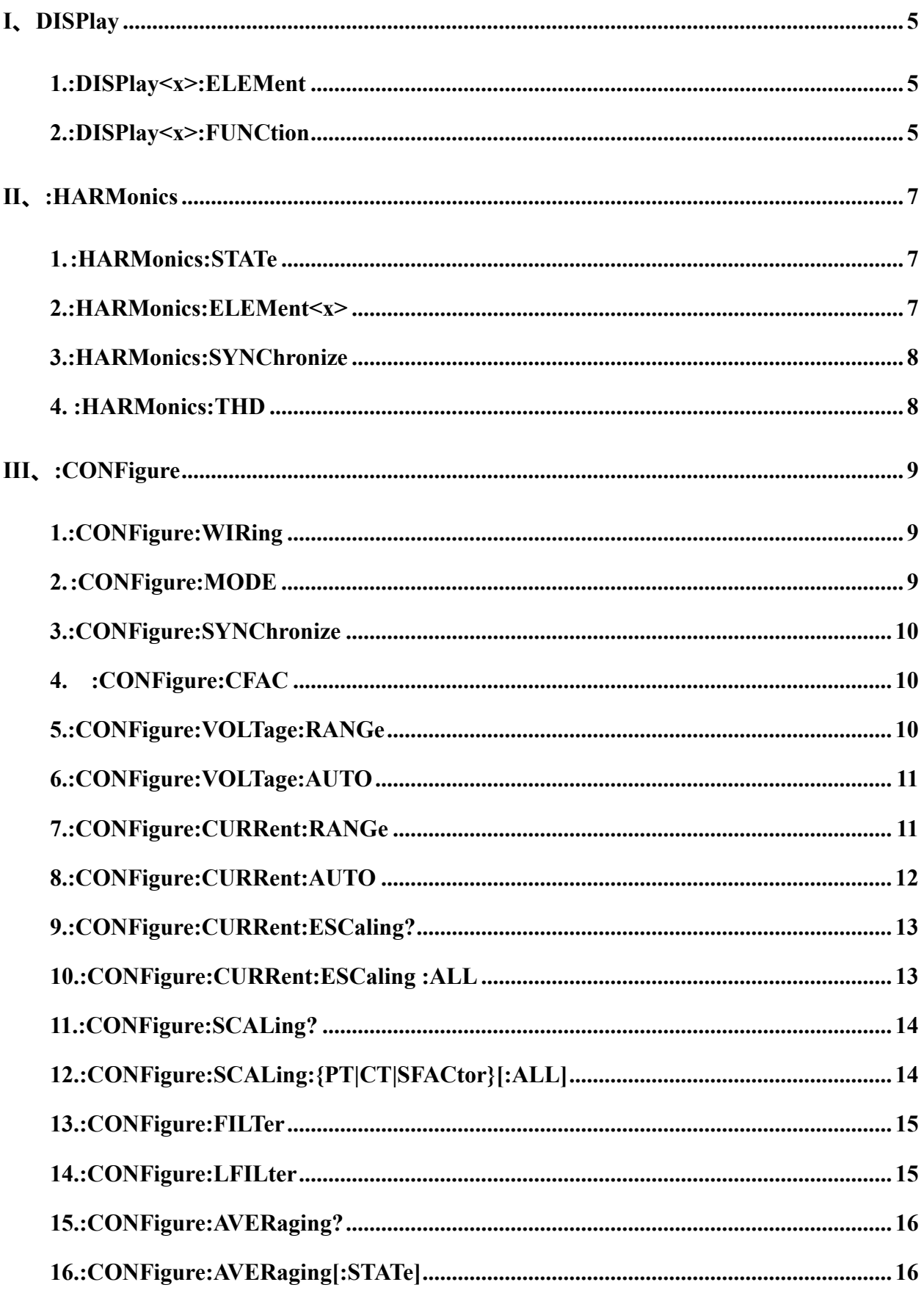

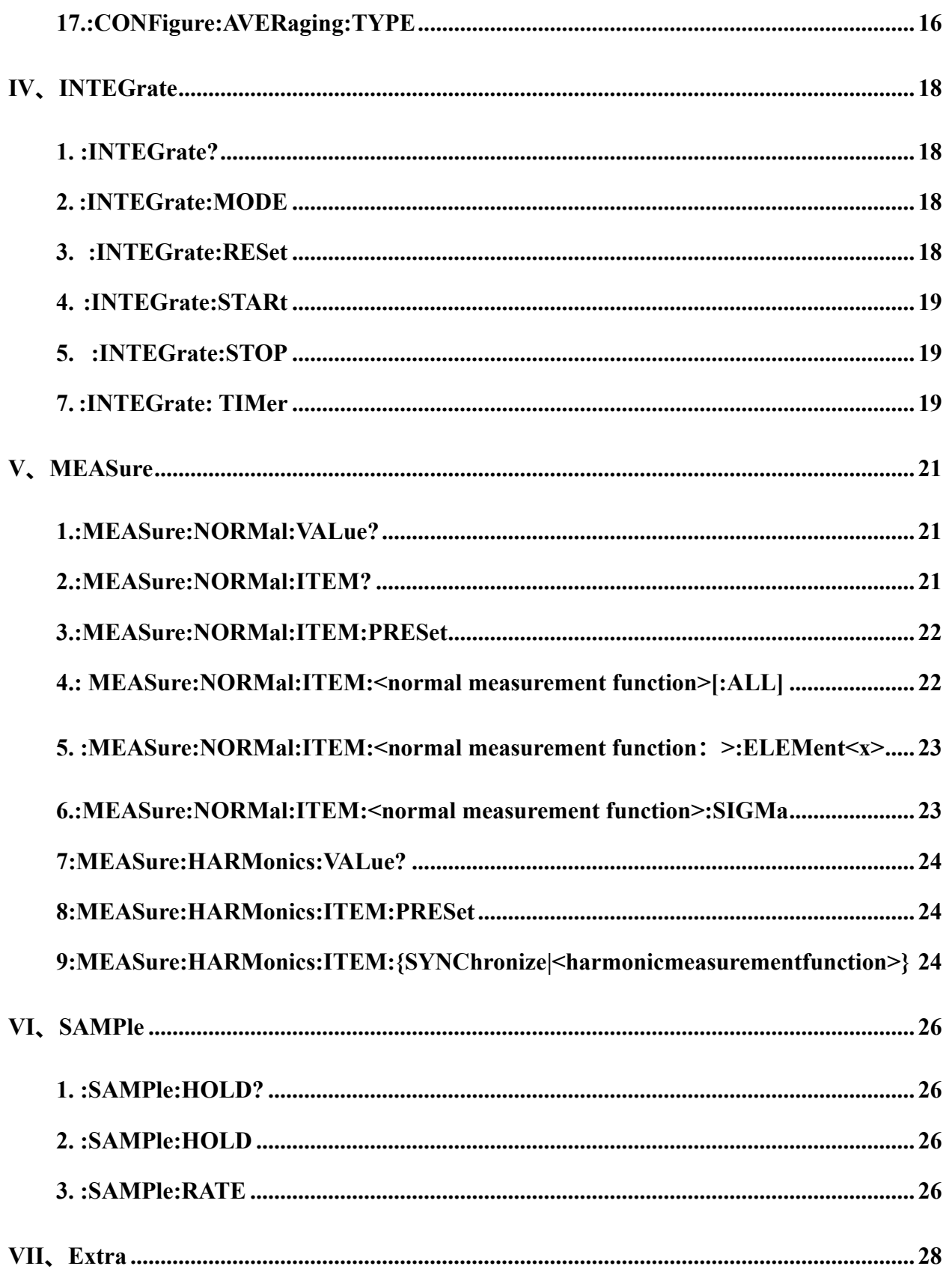

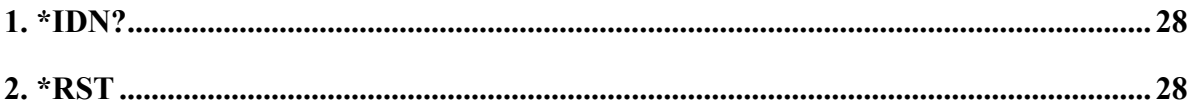

### I、DISPlay

### <span id="page-4-1"></span><span id="page-4-0"></span>**1. :DISPlay<x>:ELEMent**

(1)Function

Setting display channels/querying current settings.

(2) Command Format

:DISPlay<x>:ELEMent {<NRf>|SIGMa}

:DISPlay<x>:ELEMent?

(3) Parameter Description

 $\langle x \rangle = 1$  to 3

1:Display A

2:Display B

3:Display C

{<NRf>}=1 (Single-phase mode)

1, 3 (Three-phase, three-wire system)

1 to 3 (Three-phase four-wire system)

 $(4)$  Sample

:DISPLAY1:ELEMENT 1

:DISPLAY1:ELEMENT? -> :DISPLAY1:ELEMENT 1

### <span id="page-4-2"></span>**2. :DISPlay<x>:FUNCtion**

(1) Function Description

Setting the display function/querying the current setting

(2) Command Format

:DISPlay<x>:FUNCtion {<display function>}

:DISPlay<x>: FUNCtion?

(3) Parameter Description

 $\langle x \rangle = 1$  to 3

1:Display A

2:Display B

3:Display C

In case of normal measurement:

```
<displayfunction>={V|A|W|VA|VAR|PF|DEGRee|VHZ|AHZ|WH|WHP|WHM|AH|AHP|
```

```
AHM|MATH|VPK|APK|TIME}
```
In case of harmonic measurement:

```
<displayfunction>={V|A|W|PF|VHZ|AHZ|VTHD|ATHD|VCON|ACON|WCON|VDEG|
```
ADEG|ORDer}

 $(4)$  Sample

:DISPLAY1: function V

:DISPLAY1: function?

-> :DISPLAY1:function V

#### II、:HARMonics

#### <span id="page-6-1"></span><span id="page-6-0"></span>**1. :HARMonics:STATe**

(1)Function

Set harmonic test on/off, query current setting.

- (2) Command Format
- :HARMonics[:STATe] {<Boolean>}
- :HARMonics[:STATe]?
- $(4)$  Sample
- :HARMONICS:STATE ON
- :HARMONICS:STATE?
- -> :HARMONICS:STATE 1

#### <span id="page-6-2"></span>**2. :HARMonics:ELEMent<x>**

(1) Function

Setting the harmonic test channel/querying the current setting.

- (2) Command Format
- :HARMonics:ELEMent<x> {NRf}
- :HARMonics:ELEMent<x>?
- (3) Parameter Description
- $\leq x \geq -1$  ~6(Uni number)
- NRf=1~2(Harmonic PLL source group number)
	- $(4)$  Sample

:HARMONICS:ELEMENT 1

#### :HARMONICS:ELEMENT?

-> :HARMONICS:ELEMENT 1

### <span id="page-7-0"></span>**3. :HARMonics:SYNChronize**

(1)Function

Setting the harmonic synchronization source and querying the current setting.

(2) Command Format

:HARMonics:SYNChronize

{(V|A),(<NRf>|ELEMent<1-3>)}

:HARMonics:SYNChronize?

(3) Sample

:HARMONICS:SYNCHRONIZE V,1

:HARMONICS:SYNCHRONIZE?

-> :HARMONICS:SYNCHRONIZE V,1

### <span id="page-7-1"></span>**4. :HARMonics:THD**

(1) Function

Set or query the THD formula for a specified harmonic PLL source group in harmonic mode.

(2) Command Format

:HARMonics:THD {IEC|CSA}

:HARMonics:THD?

(3) Sample

:HARMONICS:THD IEC

:HARMONICS:THD? -> HARMONICS:THD IEC

### III、:CONFigure

#### <span id="page-8-1"></span><span id="page-8-0"></span>**1. :CONFigure:WIRing**

(1)Function

Setting/querying the wiring method

- (2) Command Format
- :CONFigure:WIRing {P1W2|P1W3|P3W3|P3W4|V3A3}
- :CONFigure:WIRing?
- (3) Sample
- :CONFIGURE:WIRING P1W3
- :CONFIGURE:WIRING?
- -> :CONFIGURE:WIRING P1W3

#### <span id="page-8-2"></span>**2. :CONFigure:MODE**

(1) Function

Setting/querying the measurement mode.

(2) Command Format

:CONFigure:MODE {RMS|VMEan|DC}

:CONFigure:MODE?

(3) Sample

:CONFIGURE:MODE RMS

:CONFIGURE:MODE?

-> :CONFIGURE: MODE RMS

### <span id="page-9-0"></span>**3. :CONFigure:SYNChronize**

(1)Function

Setting/querying the measurement synchronization source.

(2) Command Format

:CONFigure:SYNChronize {VOLTage| CURRent}

:CONFigure:SYNChronize?

(3) Sample

:CONFIGURE:SYNCHRONIZE VOLTAGE?

:CONFIGURE:SYNCHRONIZE?

-> :CONFIGURE:SYNCHRONIZE VOLTAGE

# <span id="page-9-1"></span>**4. :CONFigure:CFAC**

(1) Function

Setting/querying the measurement peak factor.

(2) Command Format

:CONFigure:CFAC {3|6}

:CONFigure:CFAC?

(3) Sample

:CONFIGURE:CFAC6

:CONFIGURE:CFAC?

->:CONFIGURE:CFAC6

# <span id="page-9-2"></span>**5. :CONFigure:VOLTage:RANGe**

(1) Function

Setting the voltage range and querying the current setting.

(2) Command Format

#### :CONFigure:VOLTage:RANGe {<voltage>}

:CONFigure:VOLTage:RANGe?

- (3) Parameter Description
- <voltage>=15V to 600V (15, 30, 60,150, 300, 600V)

 $(4)$  Sample

:CONFIGURE:VOLTAGE:RANGE 600V

:CONFIGURE]:VOLTAGE:RANGE?

-> :CONFIGURE:VOLTAGE:RANGE 600.0E+00

### <span id="page-10-0"></span>**6. :CONFigure:VOLTage:AUTO**

(1) Function

Set voltage auto range on/off, query current setting.

- (2) Command Format
- :CONFigure:VOLTage:AUTO {<Boolean>}

#### :CONFigure:VOLTage:AUTO?

(3) Sample

:CONFigure:VOLTage:AUTO ON

:CONFIGURE:VOLTAGE:AUTO?

-> :CONFIGURE:VOLTAGE:AUTO 1

### <span id="page-10-1"></span>**7. :CONFigure:CURRent:RANGe**

(1) Function

Setting the current range (transformer input range), querying the current setting。

(2) Command Format

:CONFigure:CURRent:RANGe {<current>|(EXTernal,<voltage>)}

#### :CONFigure:CURRent:RANGe?

- (3) Parameter Description
- 50AInput unit

 $\text{Current}$  = 500mA,1A,2A,5A,10A,20A,40A,50A

- 20AInput unit
- $\text{Current}$  = 100mA,200mA,500mA,1A,2A,5A,10A,20A
- 5AInput unit
- $\text{Current}$  = 20mA,50mA,100mA,200mA,500mA,1A,2A,5A
- 1AInput unit
- $\text{Current}$  = 5mA,10mA,20mA,50mA,100mA,200mA,500mA,1A
- $(4)$  Sample

Setting/querying current range

:CONFIGURE:CURRENT:RANGE 20A

:CONFIGURE:CURRENT:RANGE?

-> :CONFIGURE:CURRENT:RANGE 20.0E+00

Setting/querying the transformer input range

- :CONFIGURE:CURRENT:RANGE EXTERNAL,50MV
- :CONFIGURE:CURRENT:RANGE?
- -> :CONFIGURE:CURRENT:RANGE EXTERNAL,50.0E-03

### <span id="page-11-0"></span>**8. :CONFigure:CURRent:AUTO**

(1) Function

Set current auto range on/off, query current setting.

(2) Command Format

:CONFigure:CURRent:AUTO {<Boolean>}

:CONFigure]:CURRent:AUTO?

(3) Sample

:[CONFIGURE]:CURRENT:AUTO ON

:[CONFIGURE]:CURRENT:AUTO?

-> :CONFIGURE:CURRENT:AUTO 1

### <span id="page-12-0"></span>**9. :CONFigure:CURRent:ESCaling?**

(1) Function

Query all external sensor ratios.

(2) Command Format

#### :CONFigure:CURRent:ESCaling?

(3) Sample

:CONFIGURE:CURRENT:ESCALING?

-> :CONFIGURE:CURRENT:ESCALING:

ELEMENT1 50.00E+00;

ELEMENT2 50.00E+00;

ELEMENT3 50.00E+00

### <span id="page-12-1"></span>**10. :CONFigure:CURRent:ESCaling :ALL**

(1)Function

Set all transformer ratio parameters at once.

(2) Command Format

:CONFigure:CURRent:ESCaling:ALL {<NRf>}

- (3) Parameter Description
- $\{\langle NRf \rangle\}= 0.001$  to 9999
- $(4)$  Sample

#### :CONFIGURE:CURRENT:ESCALING:ALL 50.00

**Explanation: BNC gear/input, for example, when the current block is in the minimum block, at this time the BNC block is at 50mV, and input 100.0 means 50mV/100A, which is 0.5mV/A after conversion.**

### <span id="page-13-0"></span>**11. :CONFigure:SCALing?**

(1)Function

Query the setting parameters of all ratios.

(2)Command Format

- :CONFigure:SCALing?
- (3) Sample

:CONFIGURE:SCALING?

-> :CONFIGURE:SCALING:STATE 0;PT:

ELEMENT1 1.000E+00;

ELEMENT2 1.000E+00;

ELEMENT3 1.000E+00;

:CONFIGURE:SCALING:CT:

ELEMENT1 1.000E+00;

ELEMENT2 1.000E+00;

ELEMENT3 1.000E+00;

:CONFIGURE:SCALING:SFACTOR:

ELEMENT1 1.000E+00;

ELEMENT2 1.000E+00;

ELEMENT3 1.000E+00

# <span id="page-13-1"></span>**12. :CONFigure:SCALing:{PT|CT|SFACtor}[:ALL]**

(1)Function

Setting ratio parameters for all channels (voltage/current/power).

(2) Command Format

:CONFigure:SCALing:{PT|CT|SFACtor}[:ALL] {<NRf>}

(3) Parameter Description

{<NRf>}=0.001 to 9999

 $(4)$  Sample

:CONFIGURE:SCALING:PT:ALL 1.000

#### <span id="page-14-0"></span>**13. :CONFigure:FILTer**

(1)Function

Setting/querying frequency filtering on/off.

(2) Command Format

:CONFigure:FILTer {<Boolean>}

:CONFigure:FILTer?

(3) Sample

:CONFIGURE:FILTER OFF

:CONFIGURE:FILTER?

-> :CONFIGURE:FILTER 0

#### <span id="page-14-1"></span>**14. :CONFigure:LFILter**

(1)Function

Setting/querying line filtering on/off.

(2) Command Format

:CONFigure:LFILter {<Boolean>}

:CONFigure:LFILter?

(3) Sample

:CONFIGURE:LFILTER OFF

:CONFIGURE:LFILTER?

-> :CONFIGURE:LFILTER 0

# <span id="page-15-0"></span>**15. :CONFigure:AVERaging?**

(1) Function

Query average setting.

- (2) Command Format
- :CONFigure:AVERaging?
- (3) Sample
- :CONFIGURE:AVERAGING?
- -> :CONFIGURE:AVERAGING:STATE 0;TYPE LINEAR,8

# <span id="page-15-1"></span>**16. :CONFigure:AVERaging[:STATe]**

(1)Function

Setting/querying average function on/of.

(2) Command Format

:CONFigure:AVERaging[:STATe] {<Boolean>}

:CONFigure:AVERaging:STATe?

(3) Sample

:CONFIGURE:AVERAGING:STATE OFF

:CONFIGURE:AVERAGING:STATE?

-> :CONFIGURE:AVERAGING:STATE 0

# <span id="page-15-2"></span>**17. :CONFigure:AVERaging:TYPE**

(1)Function

Setting/querying average types and coefficients.

(2) Command Format

:CONFigure:AVERaging:TYPE {(LINear/EXPonrnt),<NRf>}

:CONFigure:AVERaging:TYPE?

(3) Parameter Description

{<NRf>}=8 (averagingcoefficient x)

 $(4)$  Sample

:CONFIGURE:AVERAGING:TYPE LINEAR,8

:CONFIGURE:AVERAGING:TYPE?

-> :CONFIGURE:AVERAGING:TYPE LINEAR,8

### IV、INTEGrate

### <span id="page-17-1"></span><span id="page-17-0"></span>**1. :INTEGrate?**

(1) Function Description

Check all INTEGrate settings.

(2) Command Format

:INTEGrate?

(3) Sample

:INTEGRATE?

-> :INTEGRATE:MODE NORMAL;TIMER 0,0,0

### <span id="page-17-2"></span>**2. :INTEGrate:MODE**

(1) Function Description

Set integration mode or query current settings.

(2) Command Format

:INTEGrate:MODE{NORMal|CONTinuous}

:INTEGrate:MODE?

(3) Parameter Description

NORMal is normal integration mode; CONTinuous.

 $(4)$  Sample

:INTEGRATE:MODE NORMAL

:INTEGRATE:MODE?

-> :INTEGRATE:MODE NORMAL

### <span id="page-17-3"></span>**3. :INTEGrate:RESet**

(1) Function Description

Reset integration value。

#### (2) Command Format

:INTEGrate:RESet

(3) Sample

:INTEGRATE:RESET (reset all units integral)

### <span id="page-18-0"></span>**4. :INTEGrate:STARt**

(1) Function Description

Turn on integration function。

(2) Command Format

:INTEGrate:STARt

(3) Sample

:INTEGrate:STARt (Start all units integral)

### <span id="page-18-1"></span>**5. :INTEGrate:STOP**

(1) Function Description

Stop reset integral。

(2) Command Format

:INTEGrate:STOP

(3) Sample

:INTEGRATE: STOP (Stop all unit integral)

### <span id="page-18-2"></span>**7. :INTEGrate: TIMer**

(1) Function Description

Set parameters for all unit integral timers。

(2) Command Format

#### :INTEGrate:TIMer {<NRf>,<NRf>,<NRf>}

(3) Parameter Description

 $\{\langle NRf{>},\langle NRf{>} \rangle,\langle NRf{>} \} = 0,0,0 \text{ to } 48,0,0 \}$ 

{<String>}=HHHHH:MM:SS HHHHH hour MMminute SS second

(4) Sample

:INTEGRATE:TIMER 10,0,0

:INTEGRATE:TIMER? ->

:INTEGRATE:TIMER 10,0,0

#### V、MEASure

### <span id="page-20-1"></span><span id="page-20-0"></span>**1. :MEASure:NORMal:VALue?**

#### (1)Function

Queries the value of the entry set by ":MEASure[:NORMal]:ITEM"。

(2) Command Format

:MEASure[:NORMal]:VALue?

(3) Sample

:MEASURE:NORMAL:VALUE?

 $-$  20.04E+00,10.02E+00,10.03E+00,49.41E+00,...

### <span id="page-20-2"></span>**2. :MEASure:NORMal:ITEM?**

(1)Function

Query all measured/calculated value settings.

- (2) Command Format
- :MEASure[:NORMal]:ITEM?
- $(4)$  Sample

:MEASURE:NORMAL:ITEM?

Three-phase four-wire system as an example

:MEASURE:NORMAL?

-> :MEASURE:NORMAL:ITEM:V:ELEMENT1 1;ELEMENT2 1;ELEMENT3 1;SIGMA 1;

:MEASURE:NORMAL:ITEM:A:ELEMENT1 1;ELEMENT2 1;ELEMENT3 1;SIGMA 1;

:MEASURE:NORMAL:ITEM:W:ELEMENT1 1;ELEMENT2 1;ELEMENT3 1;SIGMA 1;

:MEASURE:NORMAL:ITEM:VA:ELEMENT1 0;ELEMENT2 0;ELEMENT3 0;SIGMA 0;

:MEASURE:NORMAL:ITEM:VAR:ELEMENT1 0;ELEMENT2 0;ELEMENT3 0;SIGMA 0;

:MEASURE:NORMAL:ITEM:PF:ELEMENT1 0;ELEMENT2 0;ELEMENT3 0;SIGMA 0;

:MEASURE:NORMAL:ITEM:DEGREE:ELEMENT1 0;ELEMENT2 0;ELEMENT3 0;SIGMA 0;

:MEASURE:NORMAL:ITEM:VHZ:ELEMENT1 0;ELEMENT2 0;ELEMENT3 0;SIGMA 0; :MEASURE:NORMAL:ITEM:AHZ:ELEMENT1 0;ELEMENT2 0;ELEMENT3 0;SIGMA 0; :MEASURE:NORMAL:ITEM:WH:ELEMENT1 0;ELEMENT2 0;ELEMENT3 0;SIGMA 0; :MEASURE:NORMAL:ITEM:AH:ELEMENT1 0;ELEMENT2 0;ELEMENT3 0;SIGMA 0; :MEASURE:NORMAL:ITEM:VPK:ELEMENT1 0;ELEMENT2 0;ELEMENT3 0;SIGMA 0; :MEASURE:NORMAL:ITEM:APK:ELEMENT1 0;ELEMENT2 0;ELEMENT3 0;SIGMA 0; :MEASURE:NORMAL:ITEM:TIME 0;MATH 0

# <span id="page-21-0"></span>**3. :MEASure:NORMal:ITEM:PRESet**

 $(1)$  Function

Setting up a routine measurement preset sequence.

(2) Command Format

:MEASure[:NORMal]:ITEM:PRESet {NORMal|INTEGrate|CLEar}

(3) Sample

:MEASURE:NORMAL:ITEM:PRESET NORMAL

[NORMal]:  $V/A/W \rightarrow ON$ , others  $\rightarrow$  OFF

[INTEGrate]: W/WH/AH/TIME -> ON, others ->OFF

[CLEar]: all items -> OFF

# <span id="page-21-1"></span>**4. : MEASure:NORMal:ITEM:<normal measurement function>[:ALL]**

(1)Function

Setting communication on/off for three-channel and three-phase testing of routine test items.

(2) Command Format

:MEASure[:NORMal]:ITEM:<normalmeasurementfunction>[:ALL] {<Boolean>}

(3) Sample

:MEASURE:NORMAL:ITEM:V:ALL ON

#### <span id="page-22-0"></span>**5. :MEASure:NORMal:ITEM:<normal measurement**

### **function**:**>:ELEMent<x>**

(1) Function

Setting/querying the communication on/off of the three channels during routine test items.

(2) Command Format

:MEASure[:NORMal]:ITEM:<normal measurement function>:ELEMent<x>{<Boolean>}

:MEASure[:NORMal]:ITEM:<normal measurement function>:ELEMent<x>?

- (3)Parameter Description
- $\langle x \rangle = 1$  (Single-phase mode)
- 1, 3 (Three-phase, three-wire system)
- 1 to 3 (Three-phase four-wire system)
- $(4)$  Sample

:MEASURE:NORMAL:ITEM:V:ELEMENT1 ON

### <span id="page-22-1"></span>**6. :MEASure:NORMal:ITEM:<normal measurement function>:SIGMa**

(1)Function

Setting/querying three-phase data communication on/off for routine test items.

(2) Command Format

:MEASure[:NORMal]:ITEM:<normal measurement function>:SIGMa {<Boolean>}

:MEASure[:NORMal]:ITEM:<normal measurement functionality: >:SIGMa?

(3) Sample

:MEASURE:NORMAL:ITEM:V:SIGMA ON

# <span id="page-23-0"></span>**7 :MEASure:HARMonics:VALue?**

(1)Function

Query harmonic test data other than MEASure: HARMonics: ITEM" (ASCII format).

(2) Command Format

:MEASure:HARMonics:VALue?

(3) Sample

:MEASURE:HARMONICS:VALUE? ->

60.00E+00,12.01E+00,49.98E+00,

49.62E+00,0.03E+00,5.50E+00,.....

# <span id="page-23-1"></span>**8 :MEASure:HARMonics:ITEM:PRESet**

(1)Function

Setting the harmonic measurement communication output on/off.

(2) Command Format

:MEASure:HARMonics:ITEM:PRESet {VPATtern|APATtern|WPATtern|CLEar}

(3) Sample

VPATtern:SYNChronize/VTHD/V/VCON -> ON, others ->OFF

APATtern:SYNChronize/ATHD/A/ACON -> ON, others ->OFF

WPATtern:SYNChronize/PF/W -> ON, others ->OFF

CLEar: all items -> OFF

# <span id="page-23-2"></span>**9 :MEASure:HARMonics:ITEM:{SYNChronize|<harmonicmeasurementfu**

### **nction>}**

(1) Function

Setting/querying harmonic measurement communication on/off.

(2) Command Format

:MEASure:HARMonics:ITEM:{SYNChronize|<harmonic measurement function>} {<Boolean>}

:MEASure:HARMonics:ITEM:{SYNChronize|<harmonic measurement function>}?

- (3) Parameter Description
- SYNChronize=PLL source
- <harmonic measurement function>
- ={VTHD|V|VCON|ATHD|A|ACON|PF|W|WCON|VDEG|ADEG}
	- (3) Sample

:MEASURE:HARMONICS:ITEM:VTHD ON

:MEASURE:HARMONICS:ITEM:VTHD?

-> :MEASURE:HARMONICS:ITEM:VTHD 1

### VI、SAMPle

### <span id="page-25-1"></span><span id="page-25-0"></span>**1. :SAMPle:HOLD?**

(1) Function Description

Query all sampling settings.

(2) Command Format

:SAMPle:HOLD?

(3) Sample

:SAMPLE:HOLD?

-> :SAMPLE:HOLD 0

#### <span id="page-25-2"></span>**2. :SAMPle:HOLD**

(1) Function Description

Setting/querying screen lock (display/communication).

(2) Command Format

:SAMPle:HOLD {<Boolean>}

:SAMPle:HOLD?

(3) Sample

:SAMPLE:HOLD ON

:SAMPLE:HOLD?

-> :SAMPLE:HOLD 1

#### <span id="page-25-3"></span>**3. :SAMPle:RATE**

(1) Function Description

Setting/querying the display update rate.

(2) Command Format

:SAMPle:RATE {<time>}

### (3) Parameter Description

 $\times$ time $>$  = 0.1 to 5 s (0.1, 0.25, 0.5,1, 2, 5)

(3) Sample

:SAMPLE:RATE 0.25S

#### VII、Extra

#### <span id="page-27-1"></span><span id="page-27-0"></span>**1. \*IDN?**

(1) Function Description

Identification query, returns the instrument's identification string.。

(2) Command Format

\*IDN?

(3) Sample

\*IDN? -> YOKOGAWA,760503,0,F1.01

REGEAR,87330,01,19G8.12

#### <span id="page-27-2"></span>**2. \*RST**

(1) Function Description

Restore the instrument configuration to factory settings (while keeping remote control configurations unchanged).

(2) Command Format

\*RST

(3) Sample

\*RST

April 2024 V1.0